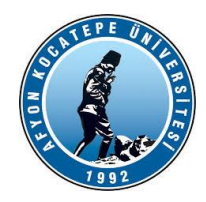

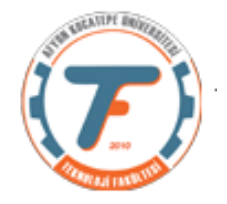

### **VTIY DERS-9 YARDIMCI NOTLARI -2018**

### **1 BOYUTLU FOURIER DONUSUMU UYGULAMASI**

Bu örnekte Matlab ortamında oluşturduğumuz iki adet farklı frekansta sinüs sinyalini toplayıp bir de üzerine rastgele gürültü ekleyeceğiz. Toplam sinyalin Fourier dönüşümünü alarak sinyali frekans domenine transfer edeceğiz.

Frekans domeninde 10 Hz. Lik sinyali filtreleyip gürültülerden arındıracağız ve Ters Fourier Dönüşümü ile tekrar zaman domenine transfer edeceğiz.

```
close all;
clear;
% Sinyaller oluşturuluyor.
f=5; <br> 85 hz frekans
A=1; %sinyalin genliği
fs=20.*f; %örnekleme frekansı sinyal frekansının 20 katı
ts=1/fs; %örnekleme periyodu
t=0:ts:(10/f); % 0-2 sn arası 10 periyot (5hz için)
x=sin(2*pi*f*t); %5 hz sinüs sinyali oluşturuldu. (1. sinyal)
figure
subplot(2,3,1);plot(t,x);
title('x Sinyalinin orjinal hali')
%y=sin(2*pi*2*f*t); 10 hz sinüs sinyali olusturuldu. (2. sinyal)
subplot(2,3,2);plot(t,y);
title('y Sinyalinin orjinal hali')
%% 5hz ve 10Hz lik iki sinal toplanıyor.
z=x+y;subplot(2,3,3);plot(t,z);
title('İki sinyal toplamının orjinal hali')
22z=x+y + rand(size(x)) ; %toplam sinyale random gürültü eklendi
subplot(2,3,4);plot(t,z);
title('Sinyal toplamının gürültü eklenmiş hali')
يو يو
% Fourier Dönüşümü yapılıyor.
fft0=fft(z);fft1=abs(fft0);
% fv=0:(fs/(length(z)-1)):fs; %frekans vektörü oluşturuldu. Bu da 
kullanılabilir.
fv = linspace(0, fs, length(x)); % Frekans vektörünü oluşturur.
subplot(2,3,5);% stem(fv,fft1);
plot(fv,fft1);
title('Frekans eksenine dönüştürülmüş hali')
```
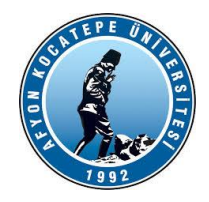

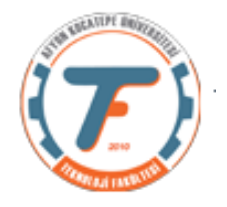

```
%%sinyal geri kazanma, ters fourier dönüşümü
% Önce band geçiren filtreleme yapılıyor.
%fft1 21. indiste bulunan frekans bandı filtrelenerek alınıyor ve zaman
%domainine transfer ediliyor.
z0=zeros(1,length(fft1)); %Sıfırlardan oluşan bir vektör oluşturuldu.
z0(21)=fft1(21);%fft1 dizisi içinde en yuksek değerlerin 11 ve 21. 
indislerde olduğu anlaşıldı.
% fft1(1:20)=0; fft1(22:end)=0; z1=ifft(fft1);
z1=ifft(z0);subplot(2,3,6);plot(real(z1))
title('Geri elde edilen sinüs sinyali')
```
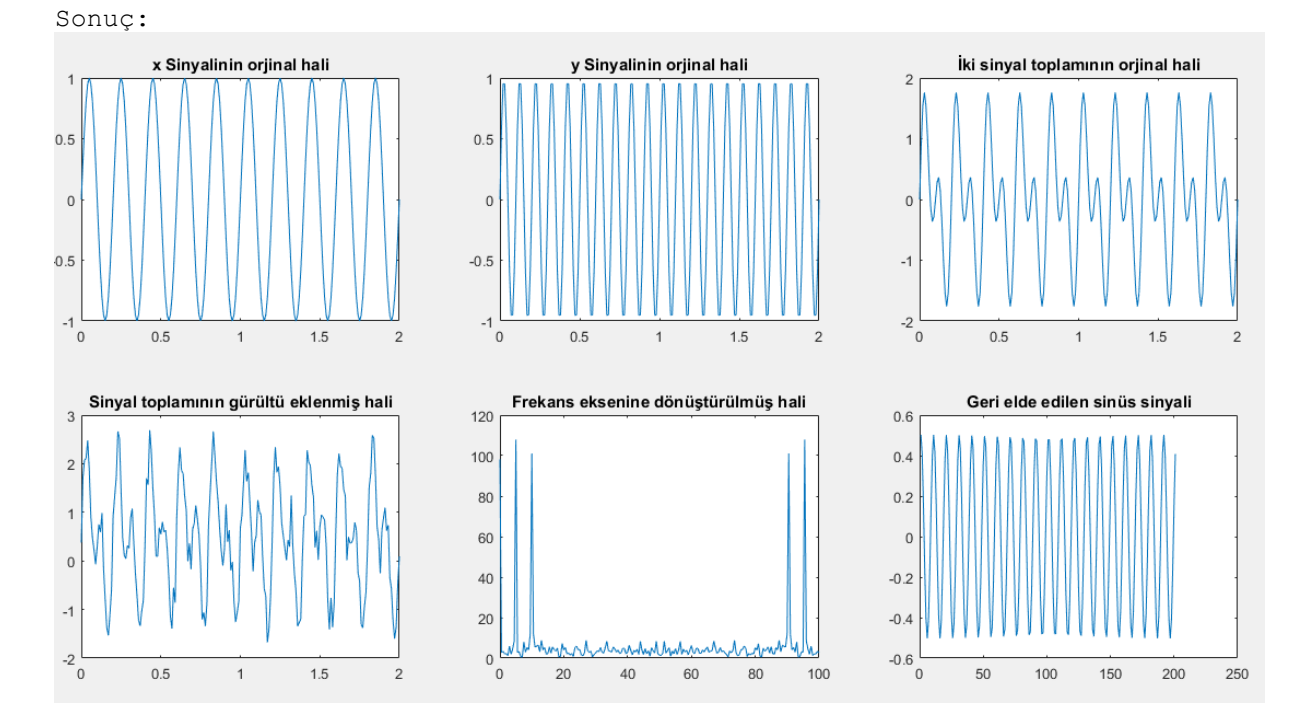

Yukarıdaki örnekte sinyaller Matlab kodları kullanılarak oluşturuldu. Aşağıdaki örnekte ise sinyali arduino kontrol kartı üzerinden kendimiz alacağız. Bu şekilde gerçek zamanlı bir sinyal oluşturacağız. Bu sinyalimizin birinci unsuru sensörden okunan voltaj değeri olurken ikinci unsuru ise sinyalın okunduğu ana ait zaman bilgisi olacaktır.

```
clc;
clear;
close all;
%COM5 de kurulu olan mega2560 arduino sınıfını "a" değişkenine atadık.
a=arduino('COM3','Uno');
tstart=tic; %timer başlatıldı
for i=1:200
sinyal(1,i)=readVoltage(a,'A0'); %Potansiyometreden okunan voltaj
değerlerinin tutulduğu dizi
sinyal(2,i)=toc(tstart); %sinyal sismli dizinin 2. satırı zaman bilgisidir.
plot(sinyal(2,:),sinyal(1,:),'b'); % potansiyometre grafiği mavi
```
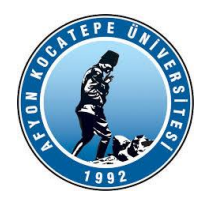

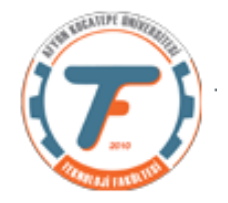

```
drawnow;
end
%%alınan sinyalin fourier dönüşümü alınıyor.
% fs'yi açıklayalım. fs bizim frekans aralığımızın en büyük öğesi.
% sinyal isimli diziye gerçek zamanlı sensör değeri depoluyoruz. Bu işlemi
% bu örnekte 10.2 sn'de gerçekleştirdik. Bu değeri sinyal(2,end) ile
% bulduk Çünkü sinyal matrisinin 2. satırı zamanı gösteriyor. 10.2 sn'de
% 200 örnek almışız (for i=1:200)yani örnekleme periyodumuz 10.2/200= 0.051
% sn. Bu de 1/0.051=19.06 Hz demektir. Bu bizim en büyük frekans
% bileşenimizdir.
fs=1/(sinyal(2,end)/length(sinyal));
fft0=fft2(sinyal); % 2 boyutlu fourier dönüşümü
fft1=abs(fft0);
f_v = linspace(0, fs, length(sinyal));
figure
plot(fv,fft1(1,:))% stem(fv, fft1(1,:))
```
### **Bu programın çıktıları:**

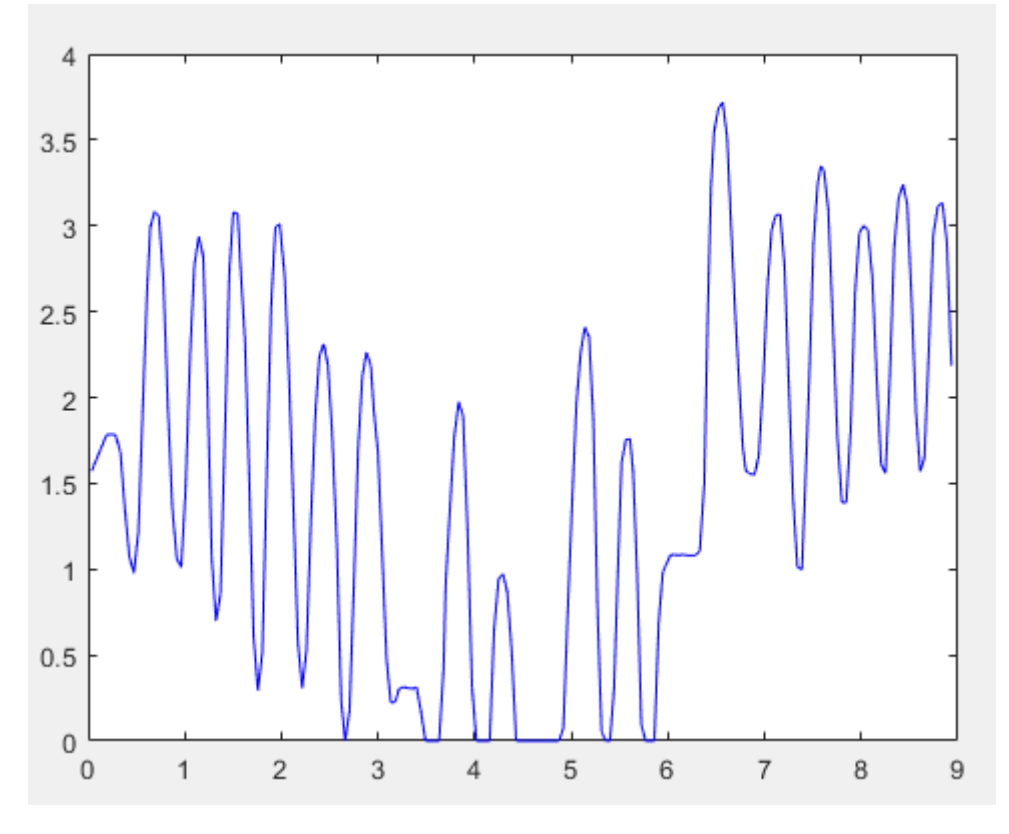

*Potansiyometre ile oluşturulan gerçek zamanlı sinyalin ekran görüntüsü*

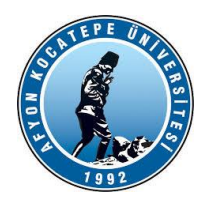

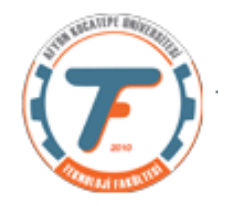

| I   | $\mathbb{X}$<br>sinyal |        |        |        |        |        |        |        |        |  |  |
|-----|------------------------|--------|--------|--------|--------|--------|--------|--------|--------|--|--|
| 佃   | 2x200 double           |        |        |        |        |        |        |        |        |  |  |
|     |                        |        |        | 4      |        | ь      |        | 8      | 9      |  |  |
|     | 1.5738                 | 1.7840 | 1.7840 | 1.7840 | 1.6813 | 1.3636 | 1.0753 | 0.9775 | 1.2170 |  |  |
|     | 0.0379                 | 0.1926 | 0.2399 | 0.2821 | 0.3342 | 0.3782 | 0.4268 | 0.4736 | 0.5199 |  |  |
| 12. |                        |        |        |        |        |        |        |        |        |  |  |

*Sinyal[] ismi verilen 2x200 boyutlarındaki matris*

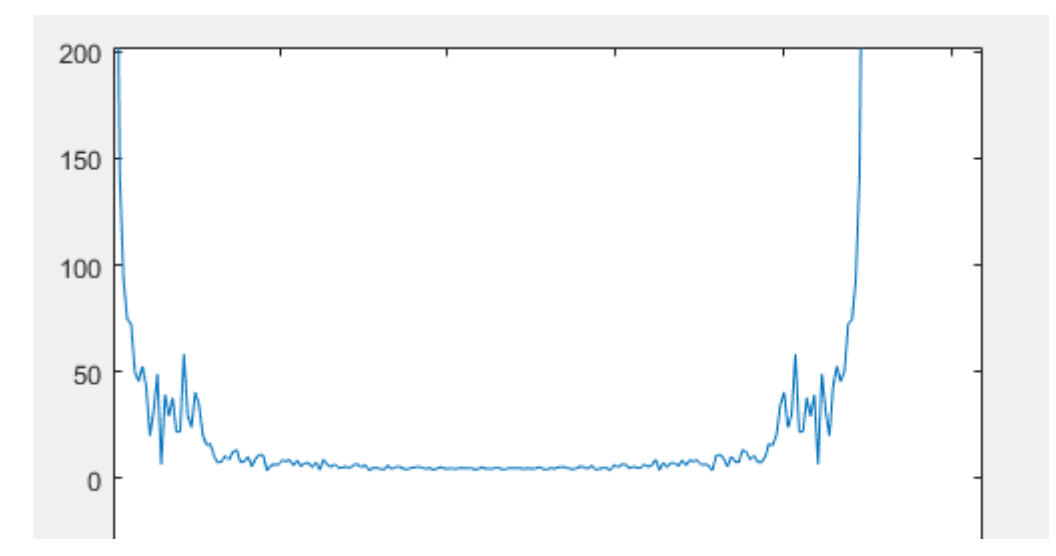

*Fourier Dönüşümü sonucunda elde edilen potansiyometre sinyalinin frekans spektrumu*

Ödev:

50 Hz ve 70 Hz. Lik sinyaller oluşturularak txt dosyalara kaydedilecek. Sonrasında bu sinyaller dosyadan okunarak Fourier Dönüşümleri yapılarak baskın frekansların spektrumları ekrandan görüntülenecek.